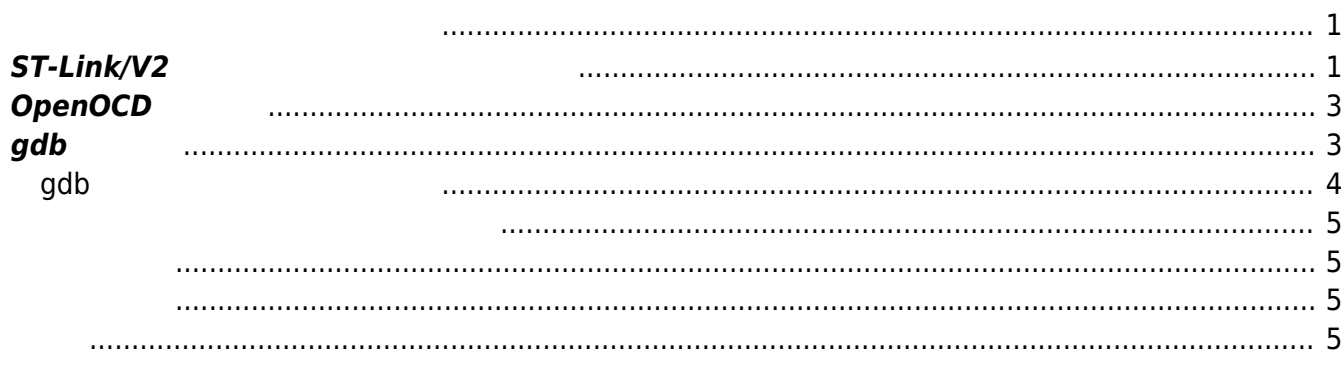

#### <span id="page-2-0"></span>[NuttX](https://centurysys.jp/doku.php?id=xg_series_devel:clone_sources:start) [ビルド](https://centurysys.jp/doku.php?id=xg_series_devel:clone_sources:start) でファームウェア バイナリ ビルドできましたので、実機 んで動作させてみ

xubuntu64:~/src/NuttX/nuttx\$ ls -ln nuttx\*  $-$ rwxrwxr-x 1 1000 1000 1959884 3 7 14:06 nuttx -rwxrwxr-x 1 1000 1000 116948 3 7 14:06 nuttx.bin  $-rw-rw-r-1$  1000 1000 329007 3 7 14:06 nuttx.hex xubuntu64:~/src/NuttX/nuttx

## <span id="page-2-1"></span>**ST-Link/V2 コンソールケーブル 接続**

Debugger(ST-Link/V2) USB-Serial

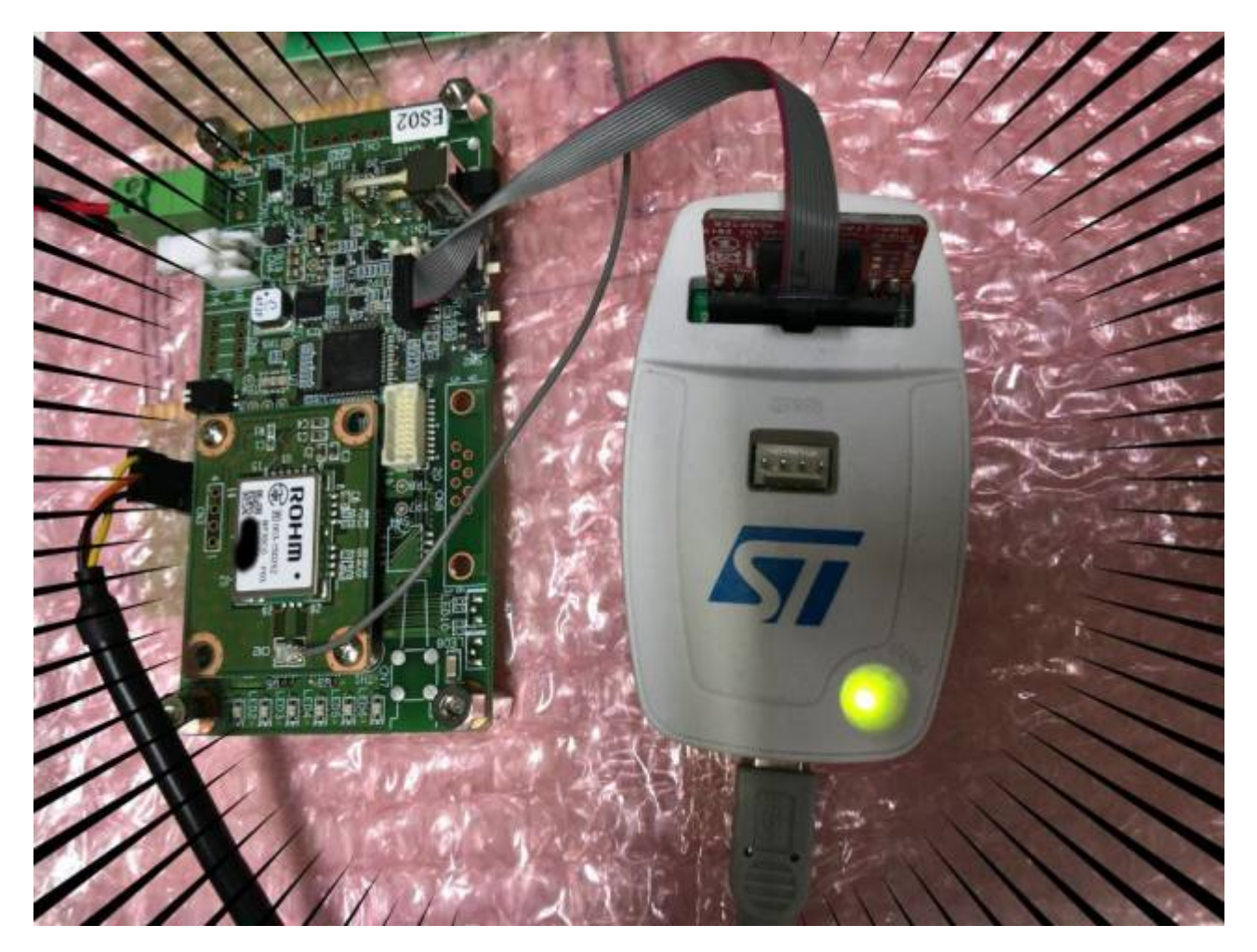

USB-Serial

ryzen7:~\$ dmesg |tail -5

Last update: 2018/03/10 05:42 xg series devel:boot firmware:start https://centurysys.jp/doku.php?id=xg series devel:boot firmware:start

[83629.247281] usb 1-4.4: Manufacturer: FTDI [83629.247283] usb 1-4.4: SerialNumber: FT9ZOTM2 [83629.272759] ftdi sio 1-4.4:1.0: FTDI USB Serial Device converter detected [83629.272793] usb 1-4.4: Detected FT232RL [83629.282853] usb 1-4.4: FTDI USB Serial Device converter now attached to ttyUSB6

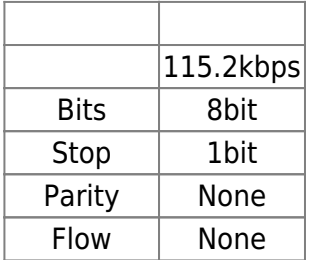

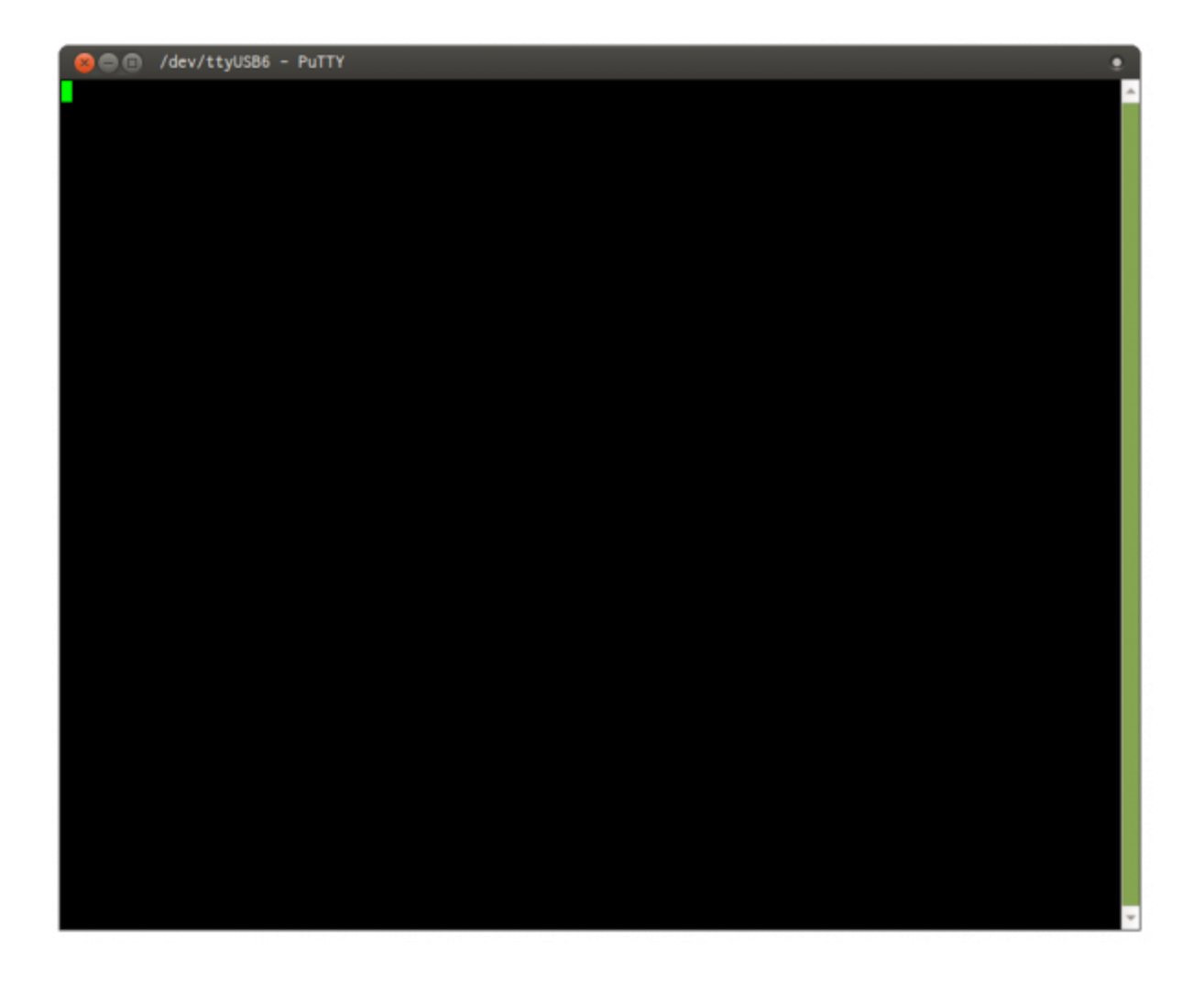

# **OpenOCD 接続**

XG-50 OpenOCD

#### openocd.cfg<sup>[1\)](#page--1-0)</sup>

develop:~/src/NuttX\_XG50/nuttx\$ sudo openocd -f openocd.cfg Open On-Chip Debugger 0.10.0-00012-gc3826e5-dirty (2017-10-19-10:56) Licensed under GNU GPL v2 For bug reports, read http://openocd.org/doc/doxygen/bugs.html Info : auto-selecting first available session transport "hla\_swd". To override use 'transport select <transport>'. Info : The selected transport took over low-level target control. The results might differ compared to plain JTAG/SWD adapter speed: 500 kHz adapter nsrst delay: 100 srst only separate srst nogate srst\_open\_drain connect\_assert\_srst Info : Unable to match requested speed 500 kHz, using 480 kHz Info : Unable to match requested speed 500 kHz, using 480 kHz Info : clock speed 480 kHz Info : STLINK v2 JTAG v29 API v2 SWIM v7 VID 0x0483 PID 0x3748 Info : using stlink api v2 Info : Target voltage: 3.289941 Info : stm32l4x.cpu: hardware has 6 breakpoints, 4 watchpoints srst only separate srst nogate srst open drain connect deassert srst

# <span id="page-4-1"></span>**gdb 接続**

OpenOCD 経由で、XG-50 に gdb 接続します。OpenOCD 実行しているのと ターミナルから接続

<span id="page-4-0"></span>develop:~/src/NuttX\_XG50/nuttx\$ arm-none-eabi-gdb nuttx GNU gdb (7.10-1ubuntu3+9) 7.10 Copyright (C) 2015 Free Software Foundation, Inc. License GPLv3+: GNU GPL version 3 or later <http://gnu.org/licenses/gpl.html> This is free software: you are free to change and redistribute it. There is NO WARRANTY, to the extent permitted by law. Type "show copying" and "show warranty" for details. This GDB was configured as "--host=x86\_64-linux-gnu --target=arm-none-eabi". Type "show configuration" for configuration details. For bug reporting instructions, please see: <http://www.gnu.org/software/gdb/bugs/>. Find the GDB manual and other documentation resources online at: <http://www.gnu.org/software/gdb/documentation/>. For help, type "help".

```
Type "apropos word" to search for commands related to "word"...
Reading symbols from nuttx...done.
0x00000000 in ?? ()
(gdb)
```
### <span id="page-5-0"></span>**gdb 接続 エラーになる場合**

.gdbinit  $\blacksquare$ 

develop:~/src/NuttX\_XG50/nuttx\$ arm-none-eabi-gdb nuttx GNU gdb (7.10-1ubuntu3+9) 7.10 Copyright (C) 2015 Free Software Foundation, Inc. License GPLv3+: GNU GPL version 3 or later <http://gnu.org/licenses/gpl.html> This is free software: you are free to change and redistribute it. There is NO WARRANTY, to the extent permitted by law. Type "show copying" and "show warranty" for details. This GDB was configured as "--host=x86\_64-linux-gnu --target=arm-none-eabi". Type "show configuration" for configuration details. For bug reporting instructions, please see: <http://www.gnu.org/software/gdb/bugs/>. Find the GDB manual and other documentation resources online at: <http://www.gnu.org/software/gdb/documentation/>. For help, type "help". Type "apropos word" to search for commands related to "word"... Reading symbols from nuttx...done. warning: File "/home/kikuchi/src/NuttX XG50/nuttx/.gdbinit" auto-loading has been declined by your `auto-load safe-path' set to "\$debugdir:\$datadir/autoload". To enable execution of this file add add-auto-load-safe-path /home/kikuchi/src/NuttX\_XG50/nuttx/.gdbinit line to your configuration file "/home/kikuchi/.gdbinit". To completely disable this security protection add set auto-load safe-path / line to your configuration file "/home/kikuchi/.gdbinit". For more information about this security protection see the "Auto-loading safe path" section in the GDB manual. E.g., run from the shell: info "(gdb)Auto-loading safe path"  $(qdb)$ 

 $\sim$ /.gdbinit

[.gdbinit](https://centurysys.jp/doku.php?do=export_code&id=xg_series_devel:boot_firmware:start&codeblock=5)

set auto-load safe-path /

<span id="page-6-0"></span> $\Box$ XG-50  $\Box$ 

<span id="page-6-1"></span>(gdb) reset\_halt Unable to match requested speed 500 kHz, using 480 kHz Unable to match requested speed 500 kHz, using 480 kHz adapter speed: 480 kHz srst\_only separate srst\_nogate srst\_open\_drain connect\_deassert\_srst target halted due to debug-request, current mode: Thread xPSR: 0x01000000 pc: 0x08000188 msp: 0x2000657c

<span id="page-6-2"></span>(gdb) flashwrite nuttx auto erase enabled target halted due to breakpoint, current mode: Thread xPSR: 0x61000000 pc: 0x20000050 msp: 0x2000657c block write succeeded wrote 118784 bytes from file nuttx in 5.169585s (22.439 KiB/s)

<span id="page-6-3"></span> $XG-50$ 

(gdb) c

Continuing.

NuttShell

c コマンド 実行開始します。<br>コマンド 実行開始します。

Last update: 2018/03/10 05:42 xg\_series\_devel:boot\_firmware:start https://centurysys.jp/doku.php?id=xg\_series\_devel:boot\_firmware:start

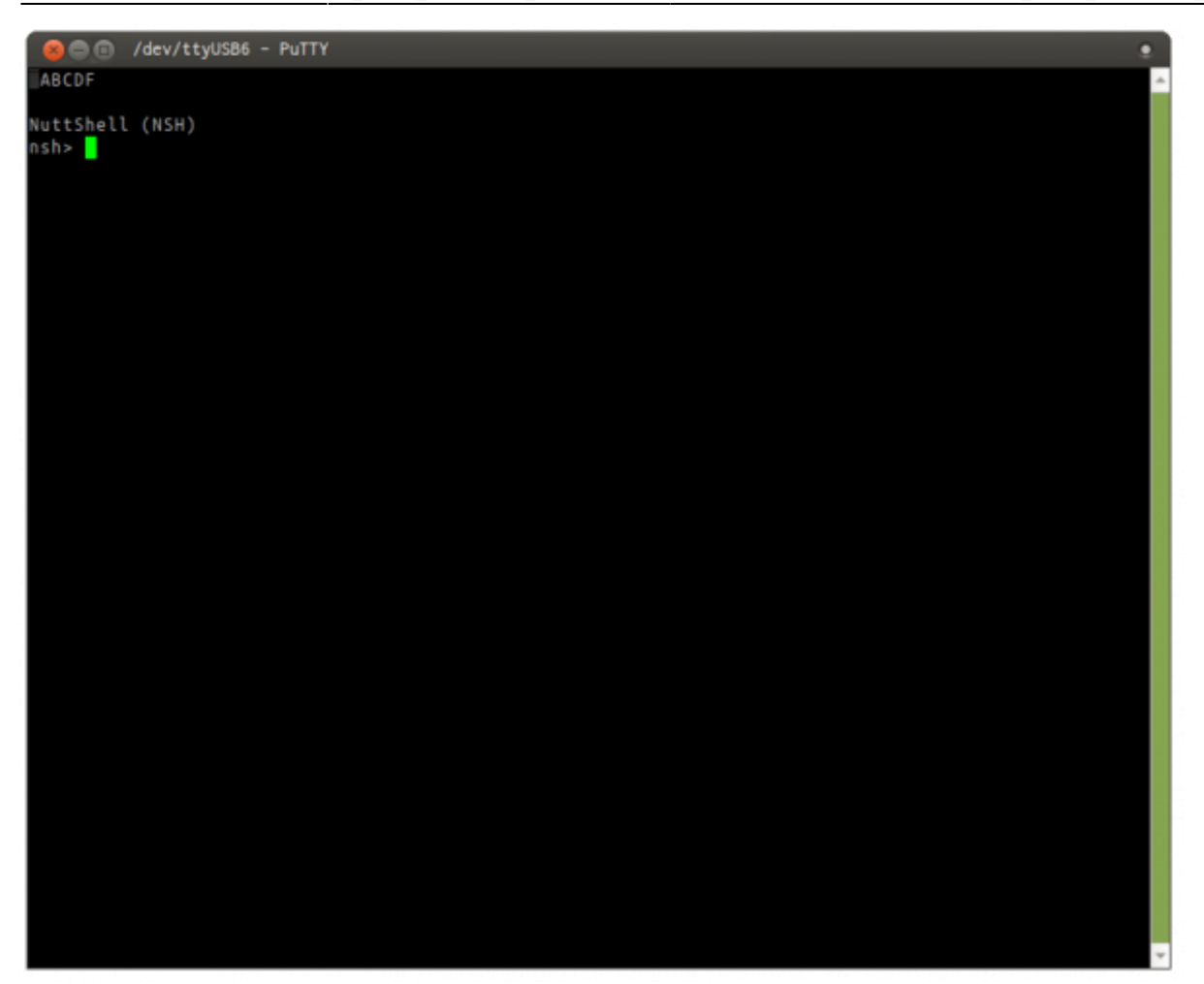

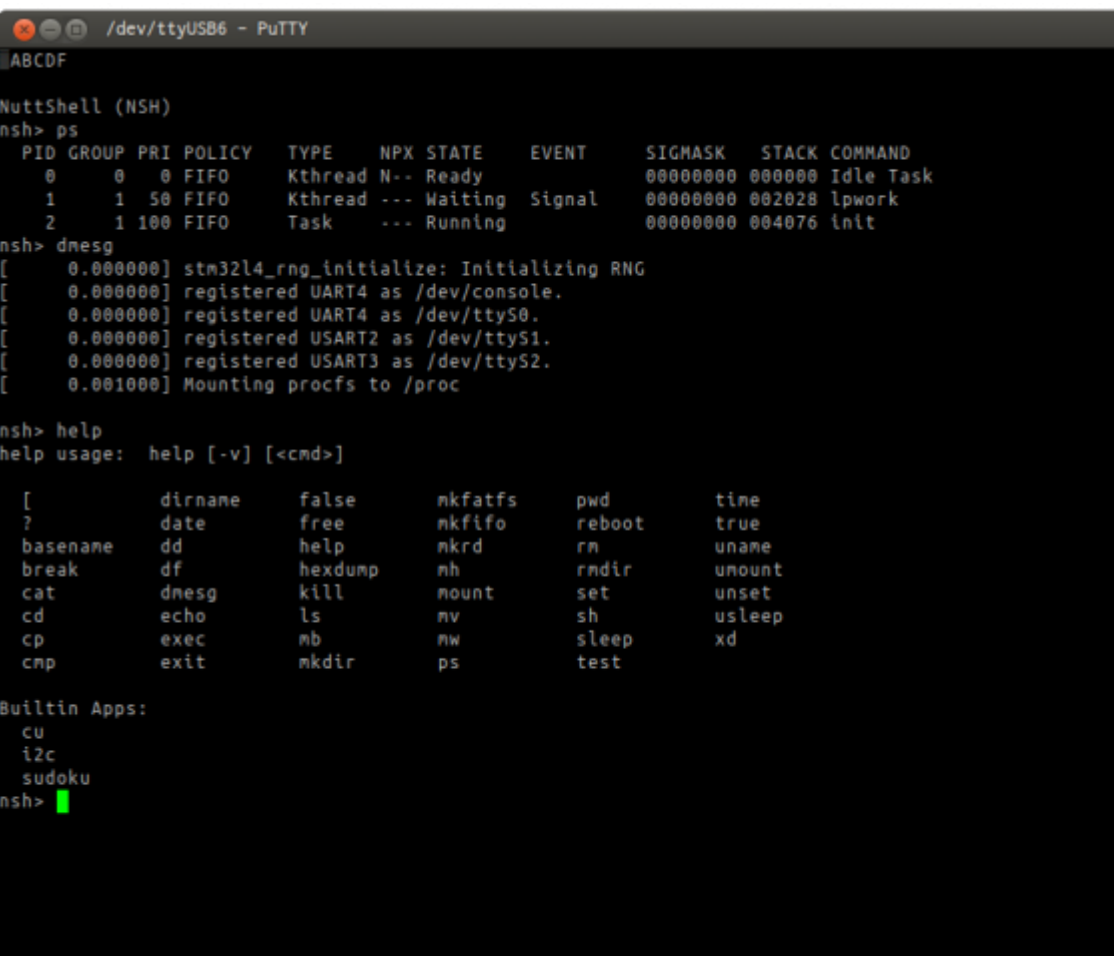

## [1\)](#page--1-0)

 $W$ FI  $\sim$ 

From: <https://centurysys.jp/> - **MA-X/MA-S/MA-E/IP-K Developers' WiKi**

Permanent link: **[https://centurysys.jp/doku.php?id=xg\\_series\\_devel:boot\\_firmware:start](https://centurysys.jp/doku.php?id=xg_series_devel:boot_firmware:start)**

Last update: **2018/03/10 05:42**